Use a template to guide a voice conversation to **identify the scope** and **rules of engagement**.

**Conduct a daily debriefing call with target system personnel** to exchange ideas and lessons learned. If daily is too frequent, consider calls two or three times per week.

**When you gain access to a target machine, don't use it to scan for more targets yet, as that might get you detected prematurely.** Instead, plunder it for information about other potential targets based on network activity:

DNS cache (Windows): **c:\> ipconfig /displaydns** ARP cache: **arp -a** Established TCP connections: **netstat -na** Routing table: **netstat -nr**

**When you gain access to a target, if a sniffer is installed on the machine**

(like tcpdump or Wireshark's tshark tool), **run it to look for network traffic** to identify other possible target machines, as well as cleartext protocols containing sensitive or useful information.

**Even without root, system, or admin privileges on a target machine, you can still usually perform very useful post-exploitation activities**, including getting a list of users, determining installed (and possibly vulnerable) software, and pivoting through the system.

When you get on a Windows box, look for ESTABLISHED TCP connections to ports 445 (SMB) and 3389 (RDP), as these other systems may be excellent systems to pivot to, provided they are in scope:

**c:\> netstat -na | find "EST" | find ":445" c:\> netstat -na | find "EST" | find ":3389"**

Set up a **command** or **script** that **checks the availability of the target service** every few seconds while you are attacking it. That way, if you do crash it, you'll notice quickly and can work with target system personnel to get it restarted.

A

have it) MAC address (especially for compromised client machines

A

When creating payloads that evade anti-malware tools, **do NOT submit your sample to online scanning sites** like virustotal.com to check for evasion, as that may defeat your payload as new signature updates are distributed.

> **Build your payloads so that they make a reverse connection back to you**, increasing the chance you'll get through a firewall that allows outbound connections.

When you successfully crack a password using word-mangling rules, **add that password to your dictionary for further password attacks on that penetration test**. That way, if you encounter the same password in a different hash format, you won't have to wait for word-mangling to re-discover that password.

For your payloads, **use a protocol that is likely allowed outbound from the target environment**, such as HTTPS (with a proxy-aware payload like those available in PowerShell Empire, Metasploit, and the Veil Framework) or DNS (such as the DNScat tool).

Ã EXPLOITATION

**If your exploit fails, read the output of your exploitation tool carefully to see where it errors out.** Also, run a sniffer such as tcpdump to see how far along it gets in making a connection, sending the exploit, and loading the stager and stage. If your stager worked but your stage couldn't be loaded, your anti-virus evasion tactics may be failing.

Try to **identify false positives** by running a different tool to corroborate a finding.

Verify discovered vulnerability findings by **researching how to check the issue manually** or through a bash, PowerShell, Nmap Scripting Engine (NSE) script, or other script.

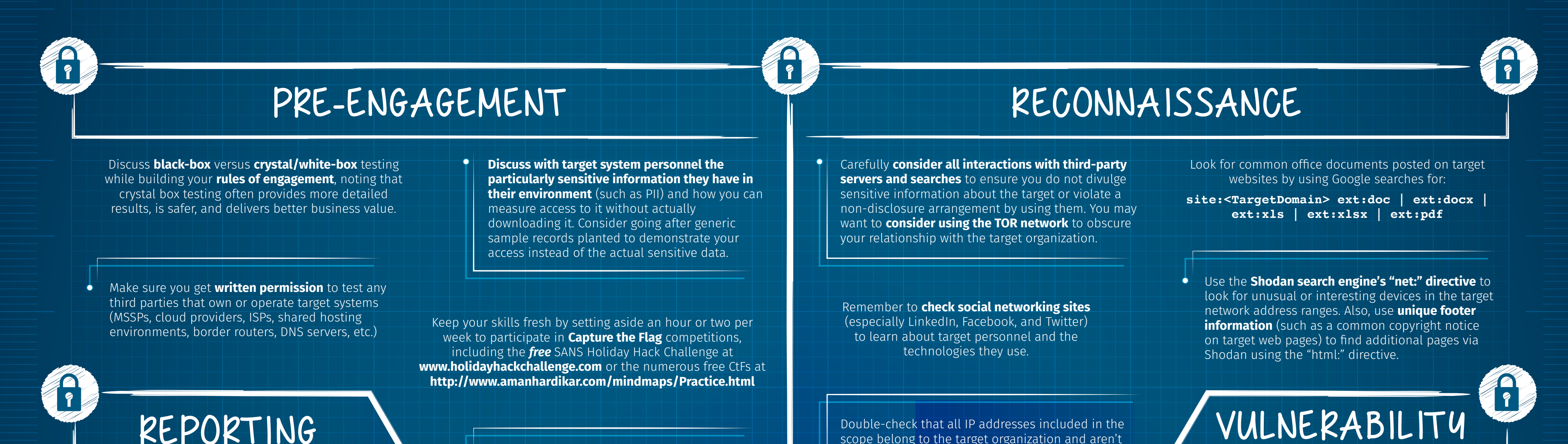

A

# **Run a sniffer such as tcpdump** while you are scanning a target so you can **continually verify** that your scanner is still

running appropriately.

If you are using a **virtual machine** for your attacks, **configure it for bridged networking** to avoid filling up NAT tables and to ensure reverse shell connections can come back to you.

# POST-EXPLOITATION CONTACKS

go by until you start cracking  $\bullet$  the hashes you've gotten.

In LinkedIn, **look for long-term IT and InfoSec employees to see which technologies they are familiar with**, including firewalls, development environments, and more.

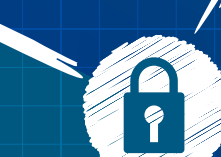

While they can be very useful for management demonstrations, **be careful turning on video cameras and capturing audio from compromised target machines**. Conduct that level of invasive access only with written permission, and have it reviewed by your legal team to ensure compliance with local laws.

Double-check that all IP addresses included in the

scope belong to the target organization and aren't a mistake. Use **whois** lookups and **traceroute** to check that the addresses make sense and actually belong to the target organization.

- The Executive Summary should be for the decision-makers who are allocating resources.
- Findings should be written from a technical perspective, informed by business issues.
- Recommendations should take into account the operations team and their processes.

A

 $\bullet$ 

**Don't wait for the end of your penetration test to write the report.**  Instead, write the report as you test, setting aside time each day to write one to three pages. Not only will you produce a better report, your pen test itself will also be better.

> **Identify targets by IP address** (IPv4 and IPv6 if you have it), domain name, and (if you

**a** Include

using DHCP).

To add extra value to your recommendations, **consider including steps an operations person can take to verify that a recommended fix is in place**, such as a command to check for the presence of a patch. For some findings, this can be hard to do, so in those cases recommend that the given issue be retested.

### **Write for the proper audience in each section:** Thave it) MAC The Manual Manual Manual Manual Manual Manual Manual Manual Manual Manual Manual Manual Manual Manual Manual Manual Manual Manual Manual Manual Manual Manual M  $\bullet$

Create a **word list fine-tuned to the target organization** based on words from its website.

Create a **word list fine-tuned for users based** on their social networking profiles.

19

For password guessing, always **consider the account lockout policy** and try to avoid it by using **password spraying techniques** (a large number

of accounts and targets with a small number of passwords).

ANALYSIS

# REPORTING

While open ports such as **TCP 445** often indicate a Windows machine, this is not always the case. The target could be a **Samba daemon** or **another SMB-based target**.

Remember, passwords can be gathered using a variety of techniques, including **automated guessing, cracking**, **sniffing**, and **keystroke logging**.

Sometimes you **don't need a password** for authentication because simply using the hash can get the job done, as with **pass-the-hash attacks against Windows and SMB targets**, and with **hashes of passwords stored in cookies** for some websites.

# As **soon as you get hashes** from targets, **start a password**

**cracker** to try to determine the passwords. Don't let any time

If you have a compatible GPU on your system, **consider using a GPU-based password cracking** tool, such as **Hashcat**, as you'll get 20 to 100 times the performance.

**To lower the chance of crashing Windows target systems and services**, once you gain admin-level credentials and SMB access to them, **use psexec or similar Windows features (WMIC, sc, etc.) to cause them to run code**, instead of a buffer overflow or related exploit.

**screenshots in your report** to illustrate findings clearly. **Annotate screenshots** with

arrows and

circles pointing out the important

aspects of the illustration.

# **Put vulnerabilities that you have identified in the context** of how critical the asset is, as this helps

# <u>Septembus Chipanis Muhijipin ya Ma</u> <u>en alle</u> se de la familie de la familie de la familie de la familie de la familie de la familie de la familie d<br>India de la familie de la familie de la familie de la familie de la familie de la familie de la familie de la **The Community of the Community of the Community of the Community of the Community of the Community of the Comm**<br>The Community of the Community of the Community of the Community of the Community of the Community of the Com

# BLUEPRINT: BUILDING A BETTER PEN TESTER

High-value penetration testing involves modeling the techniques used by real-world computer attackers to find vulnerabilities, and, under controlled circumstances, to exploit those flaws in a professional, safe manner according to a carefully designed scope and rules of engagement. This process helps to determine business risk and potential impact of attacks, all with the goal of helping the organization improve its security stance. **Here are tips for each phase of penetration testing to help you provide higher business value in your work.**

**ONDEMAND**

**ONDEMAND**

**ONDEMAND**

**ONDEMAND ONDEMAND**

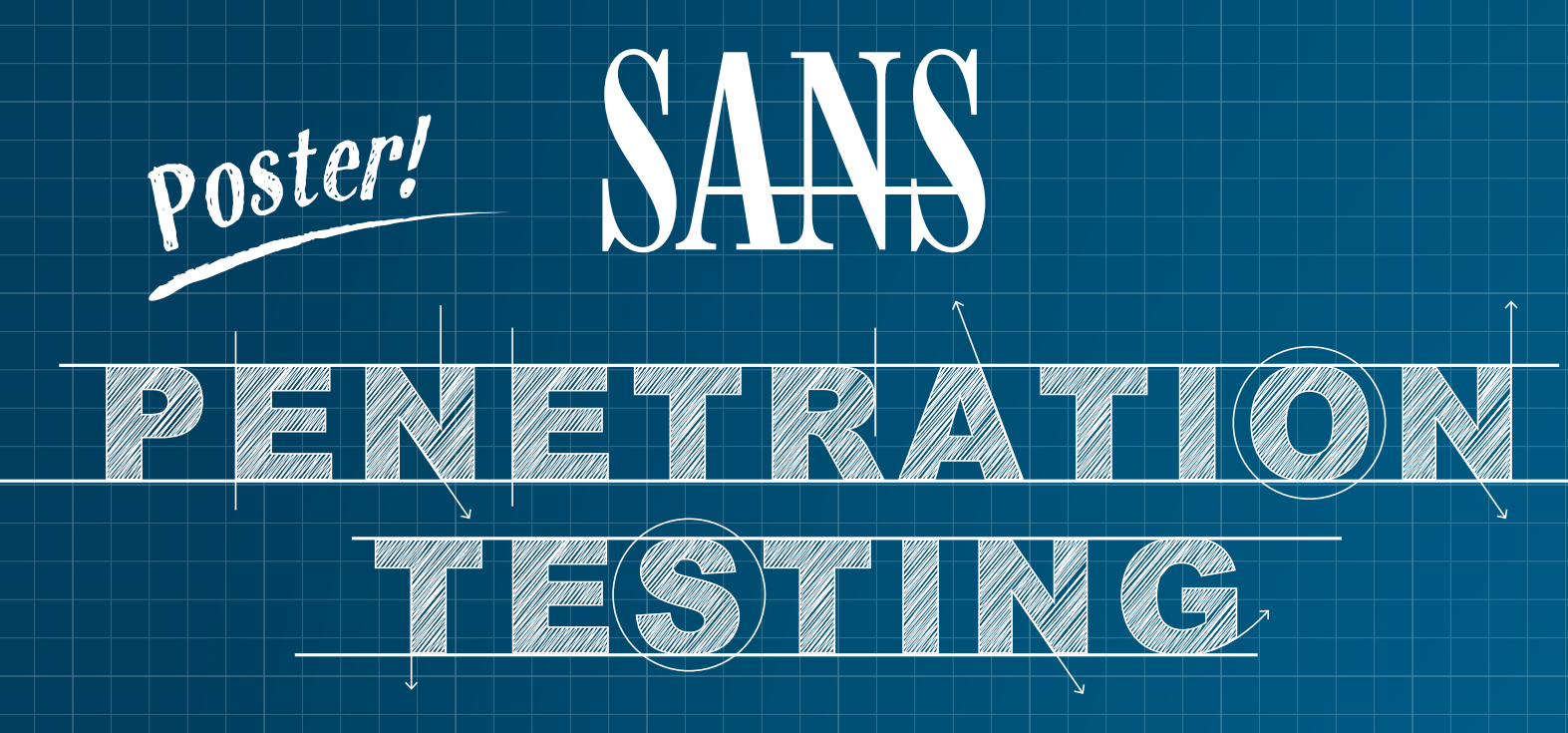

# *Post Modules from Meterpreter*

With an available Meterpreter session, post modules can be run on the target machine.

**RUN POST MODULES FROM METERPRETER** meterpreter > **run post/multi/gather/env**

**RUN POST MODULES ON A BACKGROUNDED SESSION** msf > **use post/windows/gather/hashdump** msf > **show options**

msf > **set SESSION 1** msf > **run**

- **-sC** Run default scripts
- **--script=<ScriptName>|**
- **<ScriptCategory>|<ScriptDir>...** Run individual or groups of scripts
- **--script-args=<Name1=Value1,...>**
- Use the list of script arguments
- **--script-updatedb** Update script database
- l

1cd: Change directory on local (attacker's) machine **pwd / getwd:** Display current working directory ls: Show the contents of the directory **cat:** Display the contents of a file on screen **download / upload:** Move files to/from the target machine **mkdir / rmdir:** Make / remove directory **edit:** Open a file in the default editor (typically vi)

# *Useful Auxiliary Modules*

## **TCP PORT SCANNER:**

msf > **use auxiliary/scanner/portscan/tcp** msf > **set RHOSTS 10.10.10.0/24** msf > **run**

## **DNS ENUMERATION**

msf > **use auxiliary/gather/dns\_enum** msf > **set DOMAIN target.tgt** msf > **run**

## **FTP SERVER**

msf > **use auxiliary/server/ftp** msf > **set FTPROOT /tmp/ftproot** msf > **run**

## **PROXY SERVER**

Create a socks4 proxy on the local machine that allows external tools to use Metasploit's routing. msf > **use auxiliary/server/socks4** msf > **run**

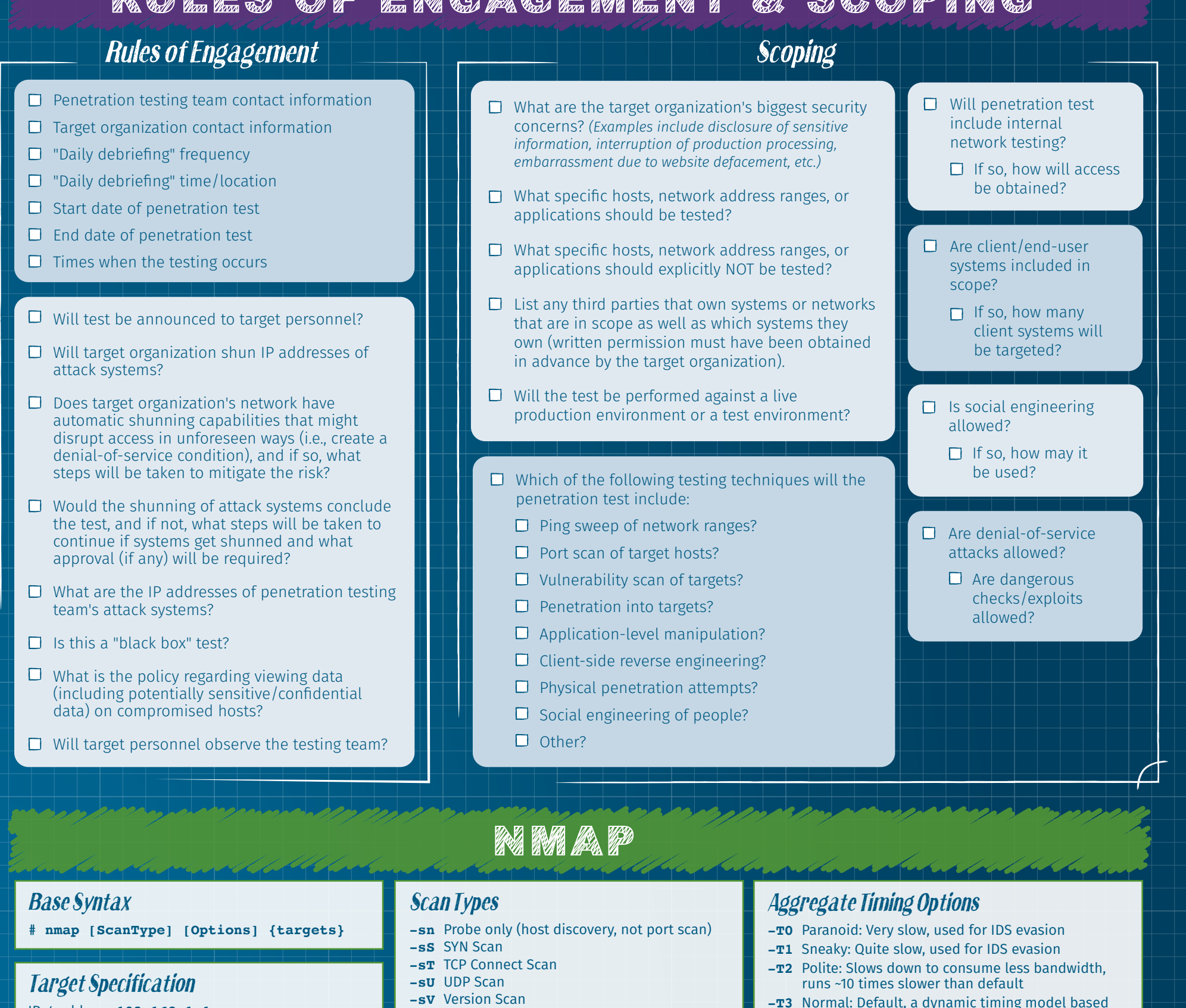

**@SANSPenTest** @SANSInstitute

IPv4 address: **192.168.1.1**  IPv6 address: **AABB:CCDD::FF%eth0**  Host name: **www.target.tgt**  IP address range: **192.168.0-255.0-255** CIDR block: **192.168.0.0/16** Use file with lists of targets: **-iL <filename>**

# *Target Ports*

0110101011111 0110101011010101 01100100 01100001 0111001 0110000 0100000 0110000 01100011 01101011 0110101 01 01101000 01100001 01101100 01101100 01100101 01101110 01100111 01100101 00101110 01100011 01101111 01101101

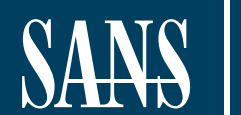

No port range specified scans 1,000 most popular ports **-F** Scan 100 most popular ports **-p<port1>-<port2>** Port range **-p<port1>,<port2>,**... Port List **-pU:53,U:110,T20-445** Mix TCP and UDP **-r** Scan linearly (do not randomize ports) **--top-ports <n>** Scan n most popular ports

**-p-65535** Leaving off initial port makes Nmap

# ● POWERSHELL EMPIRE POST-EXPLOITATION TOOLKIT

**-O** OS Detection

**--scanflags** Set custom list of TCP using URGACKPSHRSTSYNFIN in any order

*Fine-Grained Timing Options*

**--min-hostgroup/max-hostgroup <size>**

Parallel host scan group sizes

**--min-parallelism/max-parallelism** 

**<numprobes>** Probe parallelization

**--min-rtt-timeout/max-rtt-timeout/in**

**itial-rtt-timeout <time>** Specifies probe round trip time. **--max-retries <tries>** 

Caps number of port scan probe retransmissions.

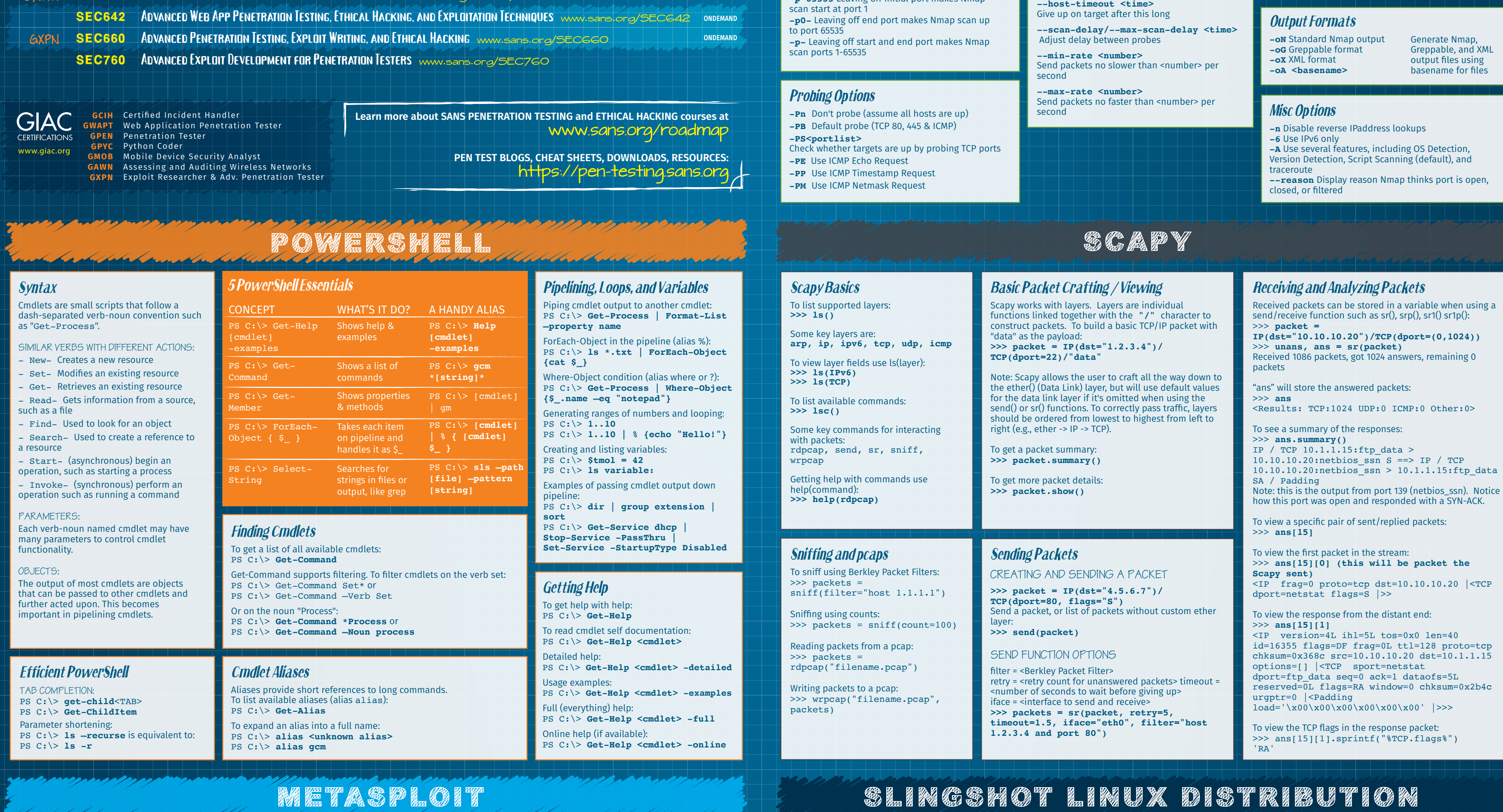

- **-T3** Normal: Default, a dynamic timing model based
- on target responsiveness **-T4** Aggressive: Assumes a fast and reliable network
- and may overwhelm targets
- **-T5** Insane: Very aggressive; will likely overwhelm targets or miss open ports

# *Scripting Engine*

# *Metasploit Meterpreter*

**BASE COMMANDS: ? / help:** Display a summary of commands **exit / quit:** Exit the Meterpreter session **sysinfo:** Show the system name and OS type **shutdown / reboot:** Self-explanatory

**FILE SYSTEM COMMANDS: cd:** Change directory

## **PROCESS COMMANDS: getpid:** Display the process ID that Meterpreter is running inside **getuid:** Display the user ID that Meterpreter is running with **ps:** Display process list

**kill:** Terminate a process given its process ID **execute:** Run a given program with the privileges of the process the Meterpreter is loaded in **migrate:** Jump to a given destination process ID - Target process must have same or lesser privileges - Target process may be a more stable process - When inside a process, can access any files that process has a lock on

## **NETWORK COMMANDS:**

**ipconfig:** Show network interface information **portfwd:** Forward packets through TCP session **route:** Manage/view the exploited system's routing table

# *Managing Sessions*

**MULTIPLE EXPLOITATION:** Run the exploit expecting a single session that is immediately backgrounded: msf > **exploit -z**

Run the exploit in the background, so that msfconsole can still be used while the exploit is running: msf > **exploit –j**

List all current jobs (usually exploit listeners):

msf > **jobs –l** Kill a job: msf > **jobs –k [JobID]**

*Metasploit Console Basics (msfconsole)*

**SEARCH FOR MODULE:** msf > **search [criteria] SPECIFY AN EXPLOIT TO USE:**

msf > **use exploit/[ExploitPath]**

**SPECIFY A PAYLOAD TO USE:**

msf > **set PAYLOAD [PayloadPath] SHOW OPTIONS FOR THE CURRENT MODULES:**

msf > **show options**

**SET OPTIONS:**

msf > **set [Option] [Value]**

**START EXPLOIT:** msf > **exploit** *The Slingshot Linux distribution is used for a variety of different SANS Penetration Testing courses.*

Slingshot's tool arsenal has been thoroughly tested to ensure excellent results in course labs and in penetration testing projects.

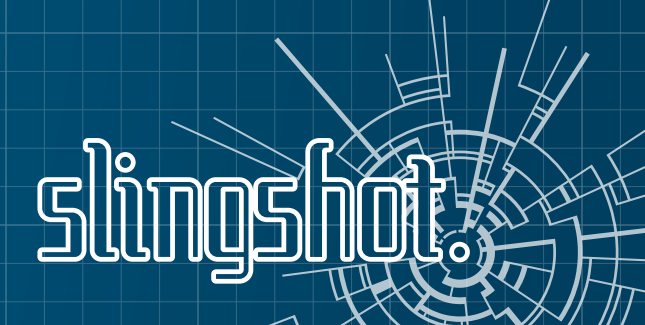

# *Slingshot includes the following tools:*

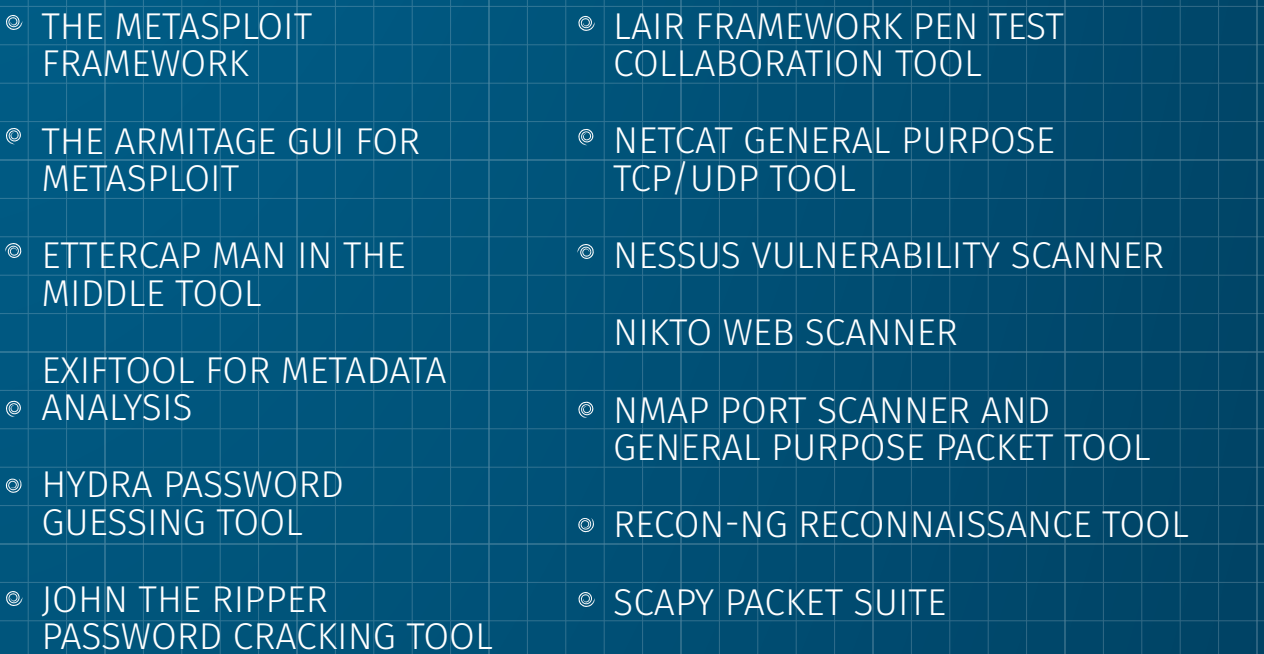

SOCIAL ENGINEERING TOOLKIT

# TCPDUMP SNIFFER

# WIRESHARK SNIFFER

VEIL-EVASION ANTI-VIRUS EVASION TOOL

ZED ATTACK PROXY (ZAP) WEB APPLICATION ATTACK TOOL

PENT-PSTR-SANS18-BP-V1

# SAME THEM TEN THEM THE STATE OF LIKE OF LATHER IN

online Training UL MONTHS ACCESS — NEWI SEC460 ENTERPRISE THREAT AND VULNERABILITY ASSESSMENT www.sans.org/SEC460  $\gamma$  content | **HACKER TOOLS, TECHNIQUES, EXPLOITS, AND INCIDENT HANDLING www.sans.org/SEC504 SEC504 GCIH** Web App Penetration Testing and Ethical Hacking www.sans.org/SEC542 **SEC542 GWAPT SEC550** ACTIVE DEFENSE, OFFENSIVE COUNTERMEASURES AND CYBER DECEPTION www.sans.org/SEC550 Network Penetration Testing and Ethical Hacking www.sans.org/SEC560 **GPEN** SEC560 Immersive Hands-on Hacking Techniques www.sans.org/SEC561 CyberCity is<br>available for private **SEC561 SEC562** CyberCity Hands-on Kinetic Cyber Range Exercise www.sans.org/SEC562 SEC564 **RED TEAM OPERATIONS AND THREAT EMULATION** www.sans.org/SEC564 **SEC567** SOCIAL ENGINEERING FOR PENETRATION TESTERS www.sans.org/SEC567 **AUTOMATING INFORMATION SECURITY WITH PYTHON WWW.sans.org/SEC573 GPYC** SEC573 **GMOB SEC575** Mobile Device Security and Ethical Hacking www.sans.org/SEC575 SEC580 METASPLOIT KUNG FU FOR ENTERPRISE PEN TESTING www.sans.org/SEC580 GAWN **SEC617 WIRELESS PENETRATION TESTING AND ETHICAL HACKING www.sans.org/SEC617** 

### **VESO VA VA VA VESSO CESS B** <u>the the the the way of the the theory of the three theory of the three theory of the three theory of the three theory of the three three three three three three three three three three three three three three three three </u>

# BLUEPRINT: BUILDING A BETTER PEN TESTER

*The Most Trusted Source for Information Security Training, Certification, and Research* **www.sans.org**